eTools

#### **PLEASE SIGN IN**

Now you can access myProject, Attendance Tool, and Mentor with a single sign in. Simply enter your IEEE Account username/email and password below to begin!

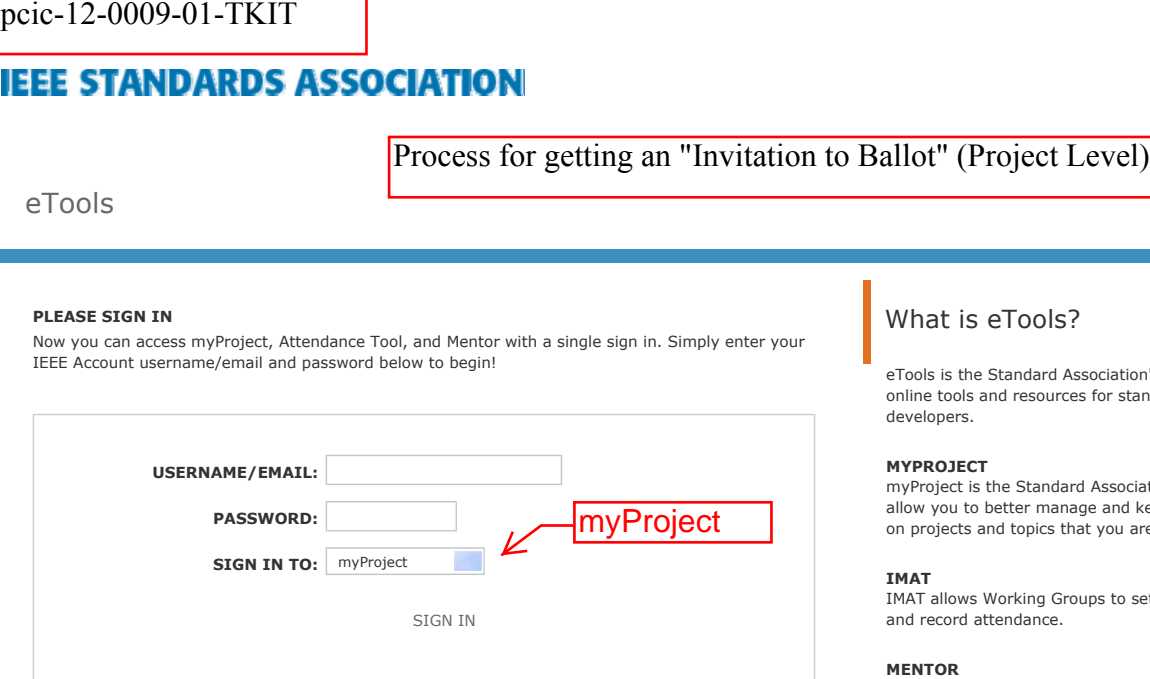

# What is eTools?

eTools is the Standard Association's collection of online tools and resources for standards developers.

## **MYPROJECT**

myProject is the Standard Association's tool to allow you to better manage and keep up to date on projects and topics that you are interested in.

### **IMAT**

IMAT allows Working Groups to setup meetings and record attendance.

### **MENTOR**

mentor provides a secure area where Working Groups can manage documents outside of public view.

**Need Help?** Access the myProject User Guide (.pdf) or visit the eTools Documentation Page

Retrieve Your Account Username and/or Password *Note: IEEE uses Cookies for Account Registration, Change Password and Recover Username/Password*

*URL for Login* 

Need an IEEE Account? Get Yours Now! It's FREE and does not require IEEE or IEEE-SA membership

Copyright 2011 IEEE-SA

1. Go to https://development.standards.ieee.org/my-site.

2. Enter your IEEE account username and password and click "**LOGIN**."

· If you do not have an IEEE web account, you can create one by clicking on the "**Need an IEE Web Account?**" link.

## *myProject Home Screen*

The features shown in the screen shot and described in the table below are available to all users. (Additional features may be available based on your specific role and will appear in the lower section.)

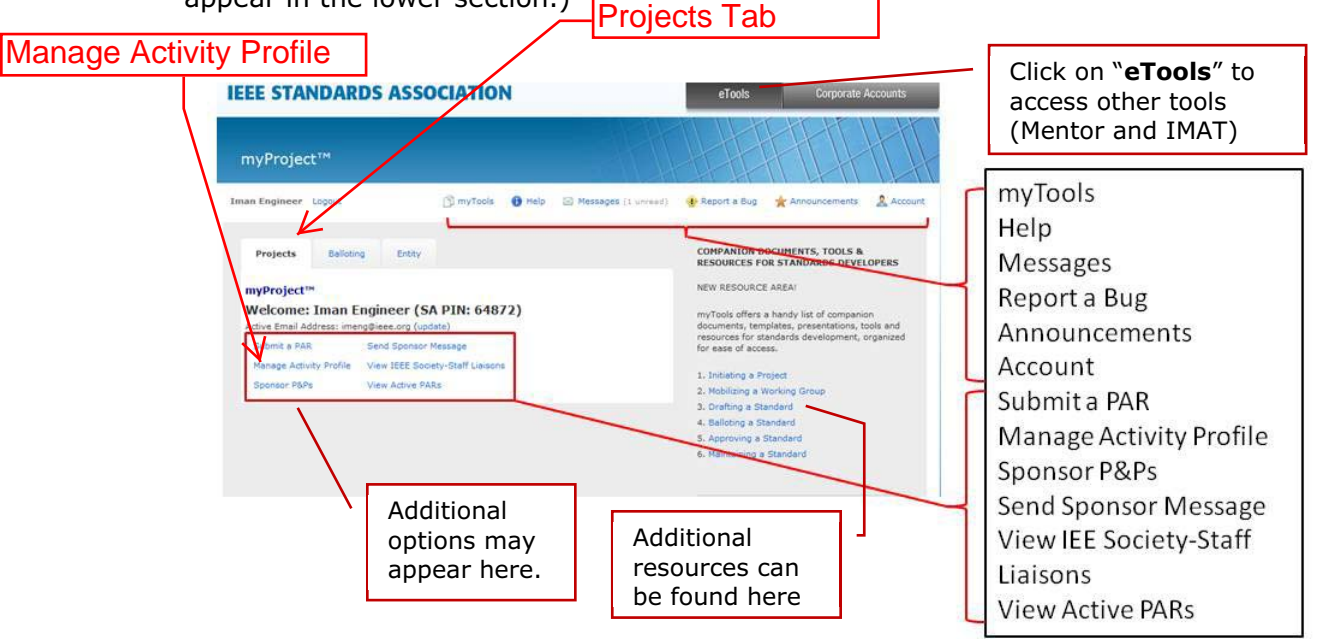

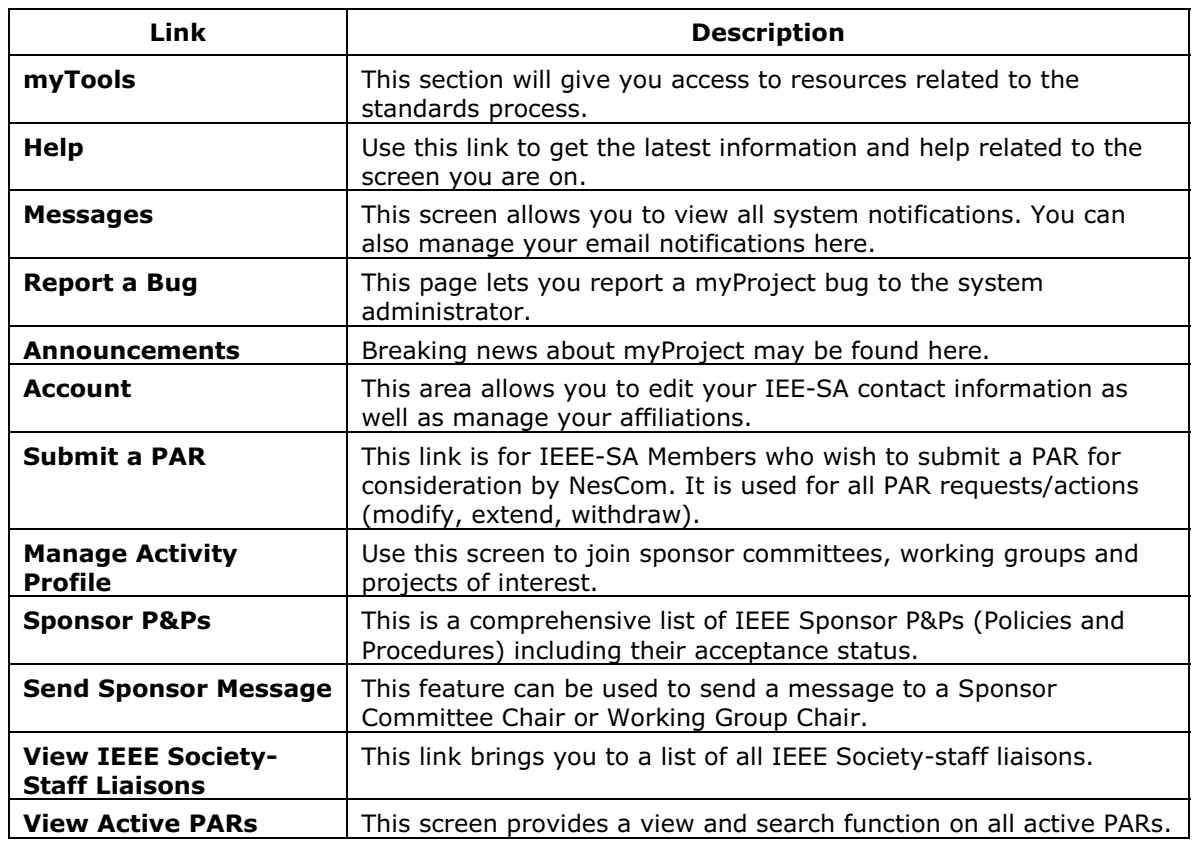

# **MIEEE**

**Quick Guide for Users of myProject and Mentor**

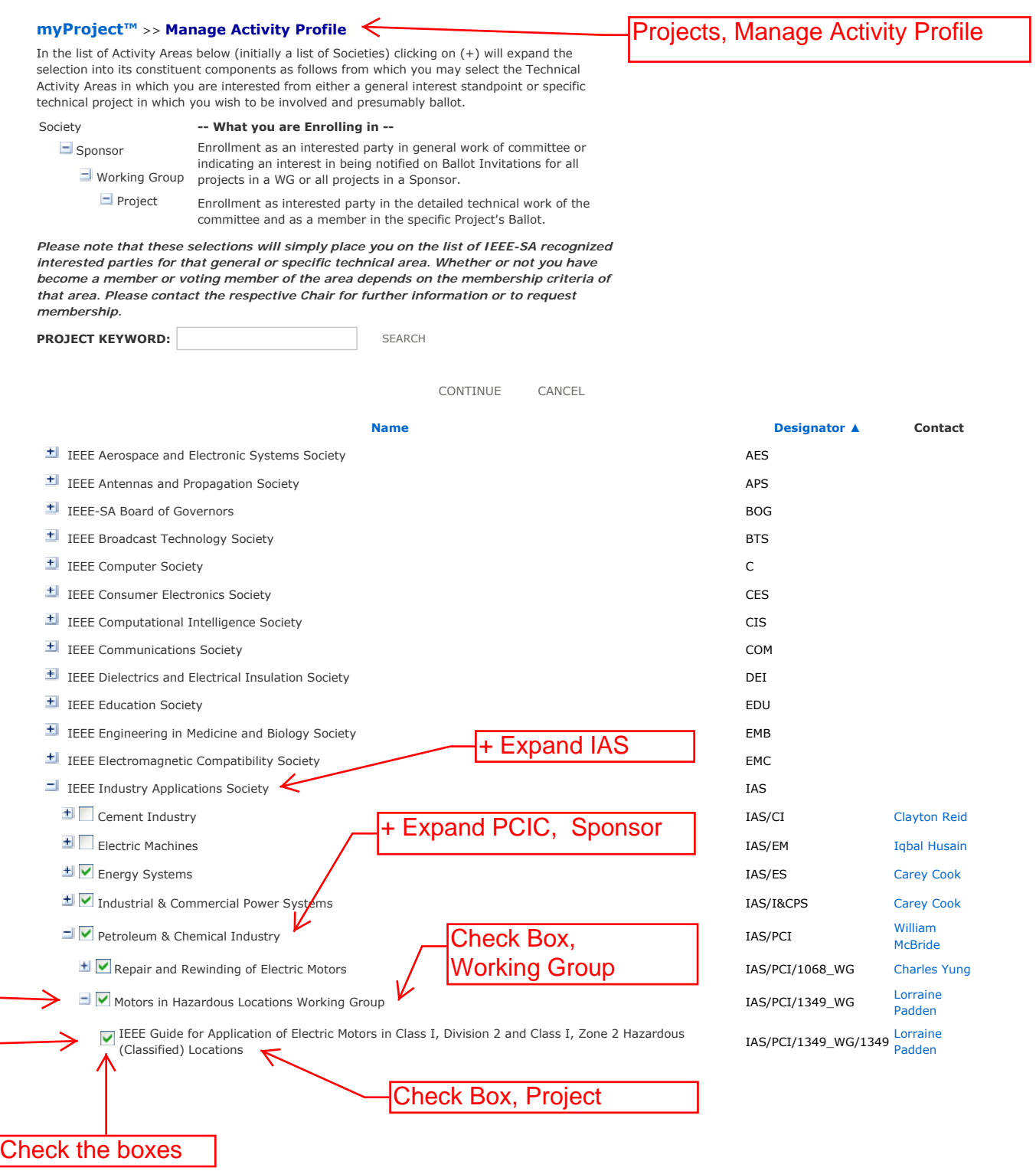